#### Database Programming in .Net The Relational Model

Jim Fawcett CSE686 – Internet Programming Summer 2005

### **Topics**

- Introduction to Relational Databases
	- Entity relationship model
	- Database design
		- Redundancy
		- Normal forms
	- Queries
	- Structured Query Language (SQL)
- Brief Preview of .Net Data Object Model
	- DataReader : connected cursor
	- DataSet : disconnected table set

#### Introduction to Relational Databases

- A relational database is composed of one or more (usually more) tables.
- Each **table** consists of rows and columns.
	- A row is referred to as a **record**
		- A record refers to a single entity  $-$  person, place, or thing
		- Each record in the database is unique, no duplicates are allowed
	- A column is referred to as a **field** or **attribute**
		- a column holds a specified data type  $-$  an attribute of the record
	- Most tables define a **primary key**
		- The primary key is an attribute that serves to uniquely identify each record in the database.
		- An exception is a table used to describe a many-to-many relationship which contain two foreign keys, that is, primary keys of other tables (more later…).
- Relationships are defined between tables.
	- A relationship is a unique association between two tables
		- Usually a column in one table is filled with (foreign) primary keys from the other table

#### Tables and Normalization

- A database is partitioned into tables to reduce redundancy.
	- A Books database that uses a single table would reproduce publisher data and author data many times even though a book entity is only recorded once, as an author many have created more than one book and publishers have many books.
		- That wastes space.
		- Affords the possibility that the data becomes inconsistent, e.g., publisher data is recorded differently in different places.
	- An Author table that has a Book column, will need additional Books columns if the author has more than one book. How many Books columns should we use?
		- The table schema is now ambiguous.
	- These problems are resolved by using more tables, a process called Normalization.
		- There are three commonly used Normalization Forms, each designed to avoid one type of problem, liked those cited above.

#### Book Database with four Tables

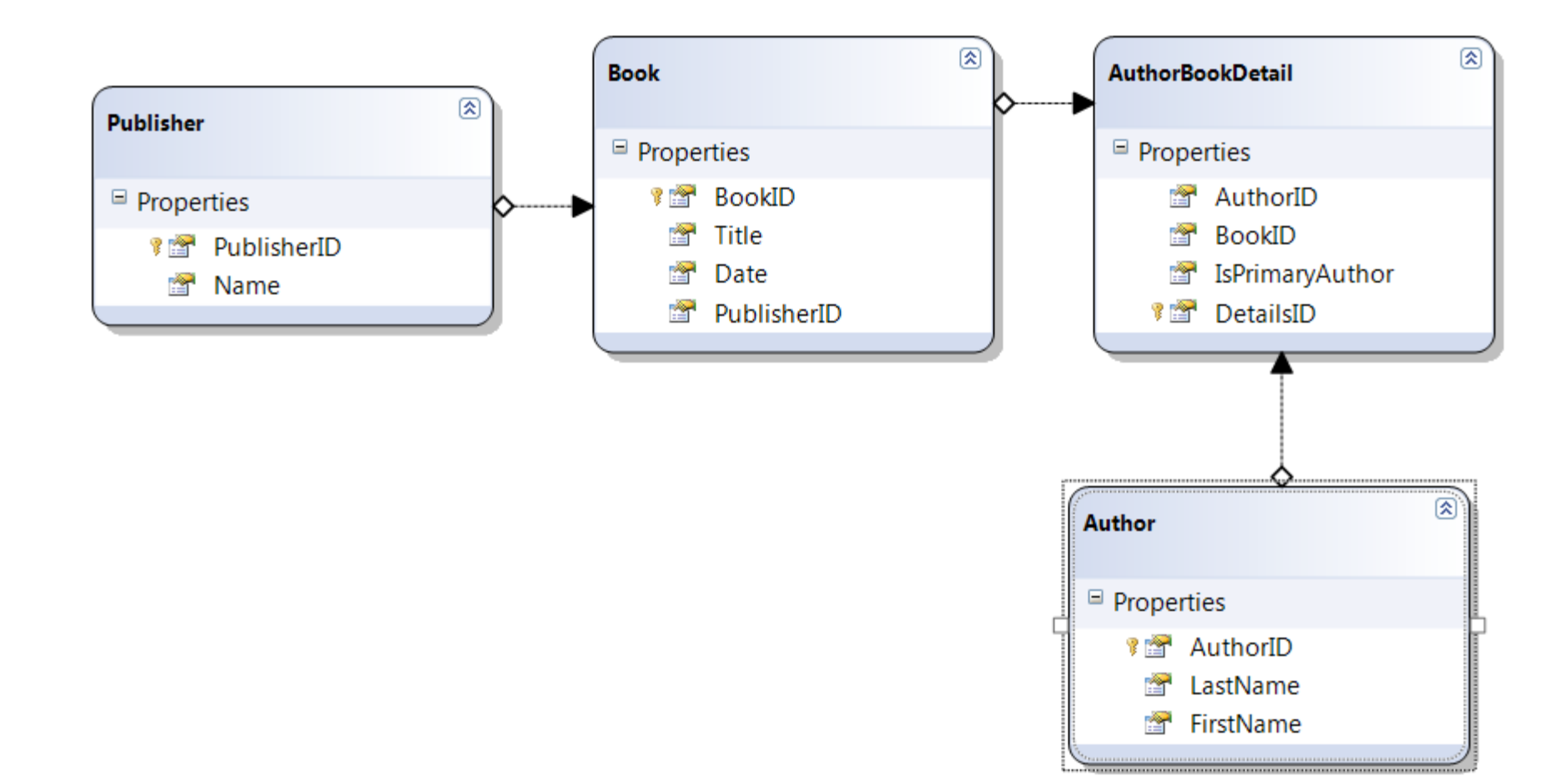

## Table Details

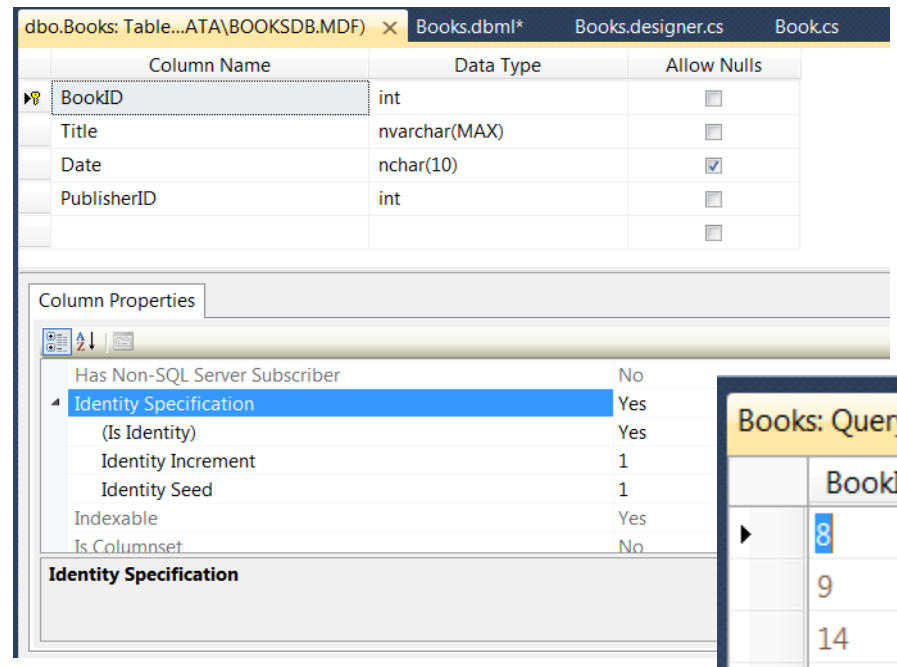

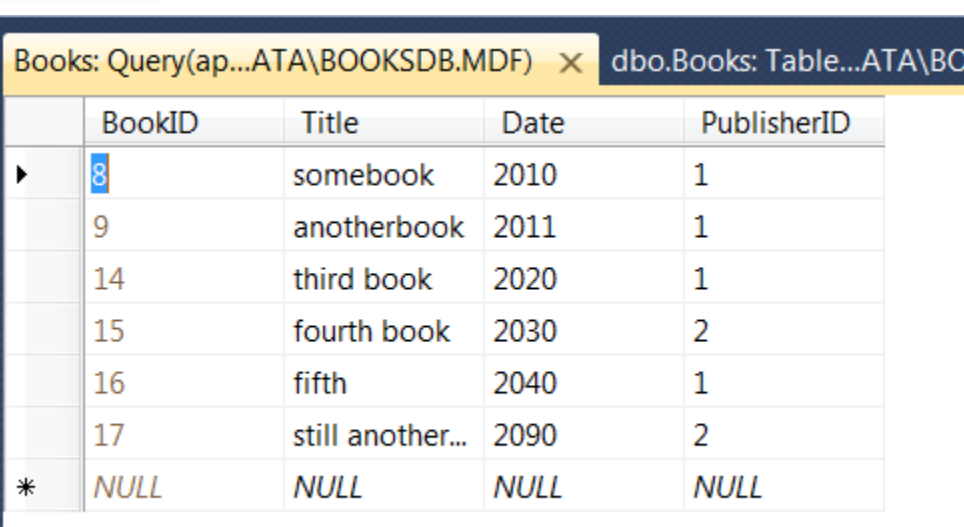

#### Table Structure

- A table represents a class of a certain kind of entity, e.g., a book, an author, or a publisher.
- The first row represents the scheme of the table, e.g., its set of attributes. These attributes provide information about an entity
	- Book(Title, ISBN, Date, PubID)
	- Author(LastName, FirstName, Phone)
	- Publisher(Name, Phone)
- Each row of the table, after the first, represents a unique entity, one specific book, author, or publisher.

Keys

- A super key is a set of one or more attributes that serve to uniquely identify each entity in a table's domain.
	- The domain of the table is the set of all possible entities that can be entered into the table. It is identified by the attributes of the table.
- A key is a minimul super key. That is, if any attribute from the key set is removed the remaining set of attributes no longer uniquely identify each record in the table's domain.
	- Usually a table's key consists of a single attribute, e.g., BookID.

#### Relationships

- A relationship exists between a book and its author(s). The book and author have a writtenBy relationship.
- Each of the four tables in our Books database has one or more relationships with other tables in the database:

Authors  $\leftrightarrow$  AuthorsBooks  $\leftrightarrow$  Books  $\leftrightarrow$  Publishers

- The AuthorsBooks table establishes a many to many relationship between authors and books. An author may write many books and a book may have more than one author.
- Publishers have a one to many relationship with books. Each book has one publisher, but a publisher publishes many books.

#### Relationships

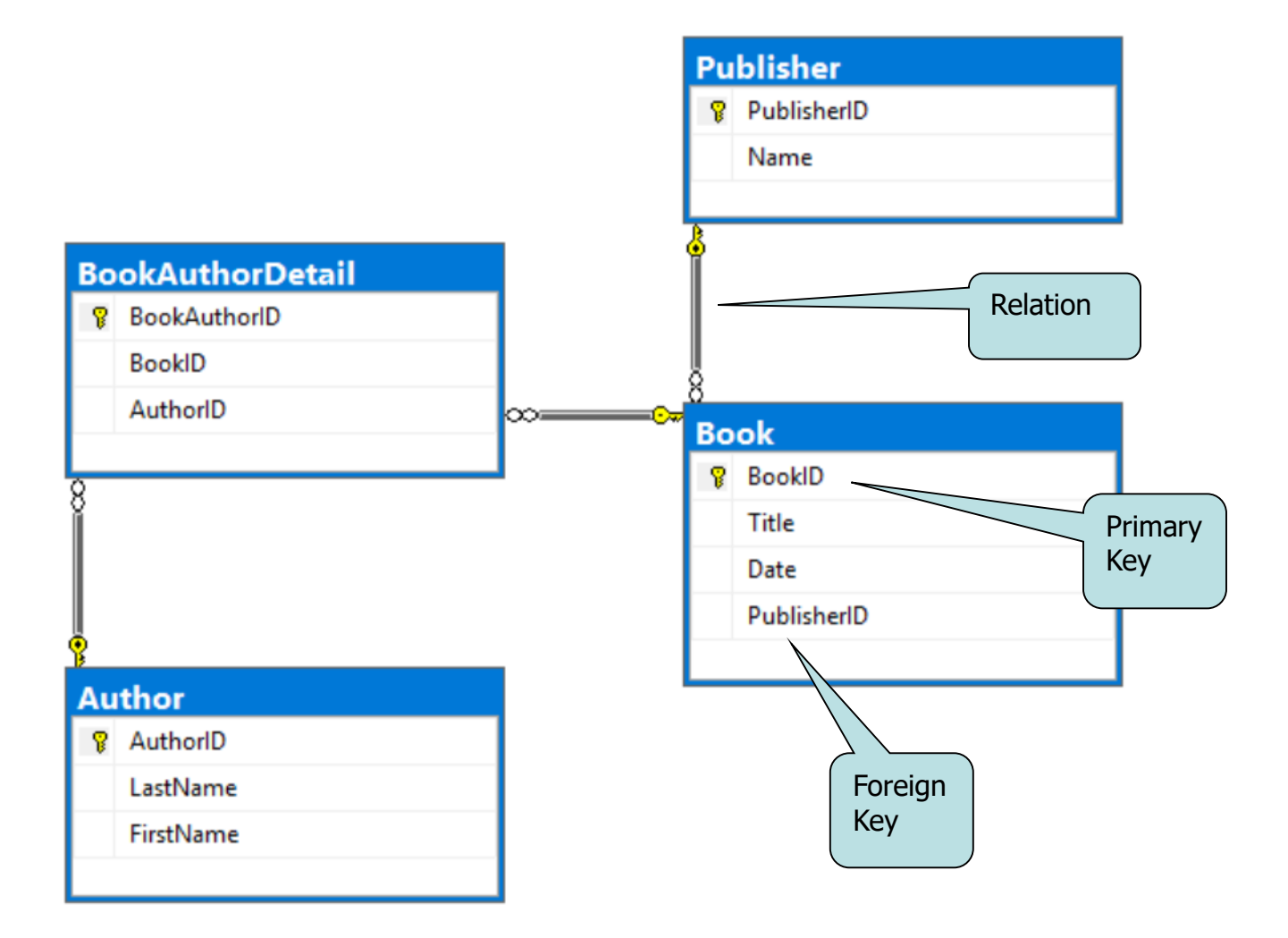

#### Representing Relationships

- A relationship is represented between tables S and T in the database by making the primary key of T an attribute of the S table. We say that the T key is a foreign key in the S table.
- The relationships between tables in the Books database is shown in an entity-relationship diagram on the next page.
	- Compare this diagram with the tables reproduced on the following page.
	- The AuthorsBooks table's only purpose is to gracefully represent the many to many relationship between books and authors.

#### Books Database

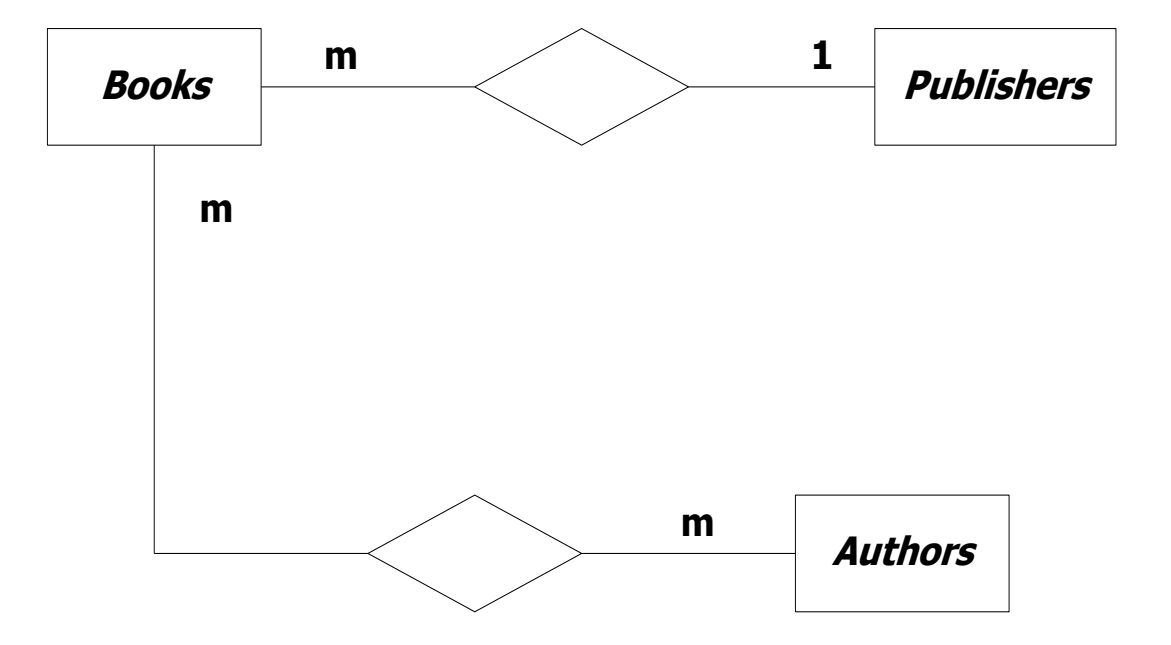

#### **Queries**

- A query expression represents a process for building a new (transient) table from data residing in other (permanent) tables.
	- The tables used to represent a databases entities are designed to minimize redundancy.
	- They do not necessarily present data the way a user may wish to view it.
	- Generating user friendly views are one thing queries do.
	- They also may be used to enter new data or modify existing data in the database.

## Query Build and Test

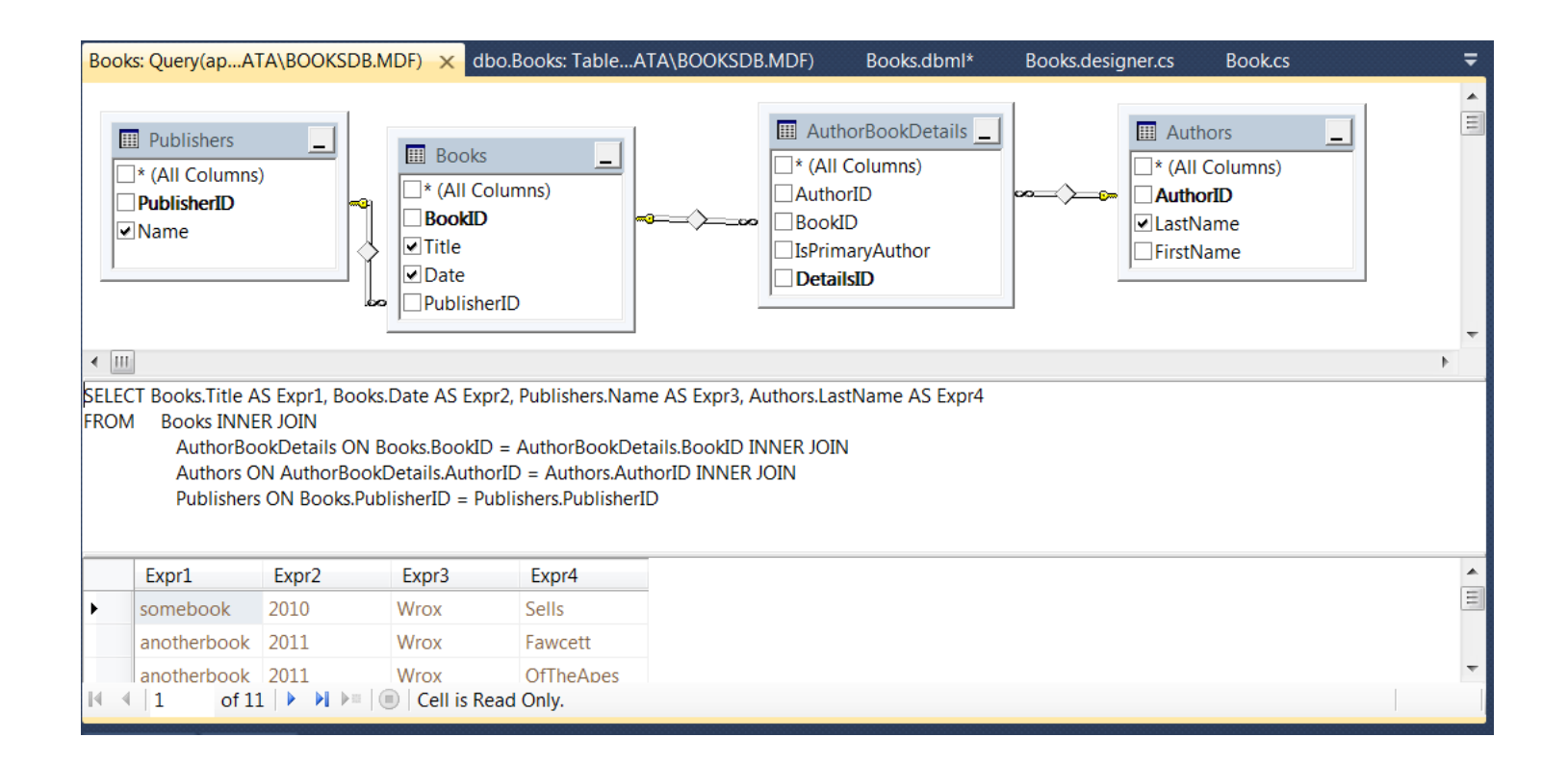

#### Structured Query Language (SQL) Basics

- Uses English words keyed to their tasks:
	- **SELECT**: pick records for processing, SELECT \* FROM Employees.LastName
	- **WHERE**: qualify the selection with specific attribute values SELECT \* FROM Employees WHERE Pay > 50000
	- **AND, OR**: combining conjunctions WHERE Pay > 40000 AND Pay < 60000
	- **IN**: set inclusion, e.g., WHERE Employees.FirstName IN ('Joe', 'Sam')
	- **ORDER BY**: sort selected data, ORDER BY Employees.LastName
- See SQL References on Lecture #7 webpage

## **SubQueries**

- You can create precise selections using subqueries:
	- SELECT \* FROM Orders WHERE PartNum in (SELECT PartNum FROM Part WHERE Description LIKE "Road%")
	- Here, Orders and Part are tables, PartNum and Description are attributes, and we are selecting Descriptions that have substring "Road"

# SQL – Manipulating Data

- You modify the data held in a database using:
	- **INSERT**: insert a new record with specified values, INSERT INTO Log (EmID, Date, Title, Message) VALUES (1, 6/30/2004, "More Stuff", "blah blah blah")
	- And insert multiple records, INSERT INTO TempTable SELECT \* FROM Log
	- **UPDATE**: modify existing records UPDATE Employee SET Address = 'Some New Street' WHERE  $F$ mID = 3
	- **DELETE**: remove records from database DELETE FROM Employee WHERE City = 'Hoboken'

## SQL – Built in Functions

- Some of the most useful SQL built in functions are:
	- **COUNT**: count the number of rows satisfying some condition, SELECT COUNT(\*) FROM Logs WHERE EmID = 1
	- **SUM**: returns sum of all values in a column, SELECT SUM(Cost) FROM Order
	- **AVG**: returns average value of a column, SELECT AVG(Price) From Order
	- **MAX**, **MIN**: returns maximun or minimum value in a column, SELECT MAX(Price) From Order
	- **GETDATE**: returns current system date INSERT INTO Log (EmID, Date, Title, Message) VALUES (1, GetDate(), "More Stuff", "blah blah blah")

## SQL – Altering Database Structure

- Create database, table, query, and alter column type
	- **CREATE DATABASE** CSE686
	- **CREATE TABLE** Log (
		- LogID timestamp,
		- EmID int,
		- Date datetime,
		- Title text,

Message text);

- **CREATE VIEW** LogAfter\_Fawcett SELECT Date, Title, Message FROM Log WHERE Date < '6/28/2004'
- **ALTER TABLE** Employees
	- -> CHANGE Country Country char(12)

# SQL Joins

- Joins are selections from multiple tables. There are several kinds:
	- EQUI JOIN: combine matching records SELECT \* FROM Employees, Log WHERE Employees. $EmID = Log.EmID$
	- INNER JOIN: Employees INNER JOIN Log  $ON$  Employees. EmID = Log. EmID
	- Also:

Left Inner Join, Right Inner Join,

outer Join, Left outer Join, Right outer Join, Full Outer Join

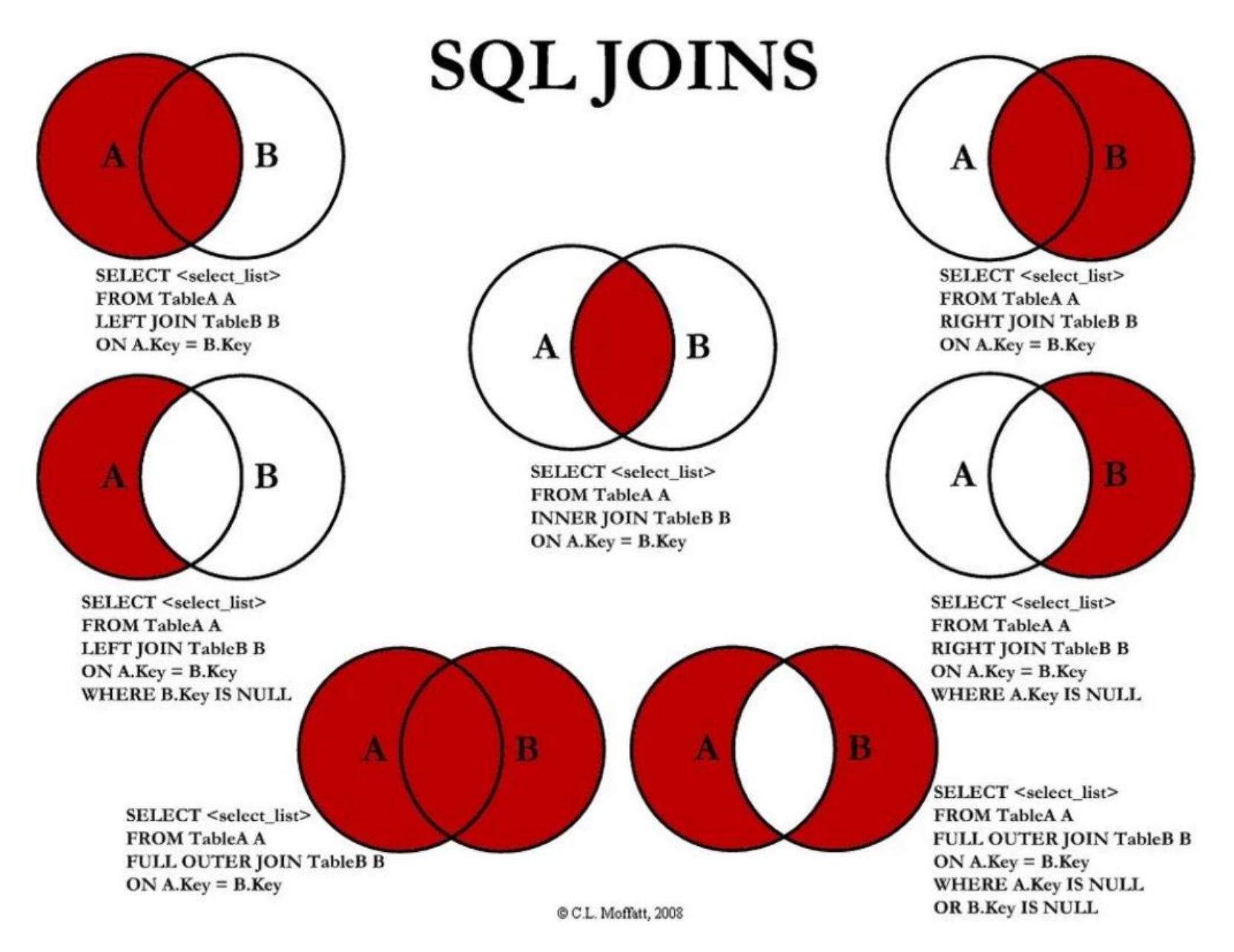

#### Entity Relationship Diagram (ERD) Final Project – Internet Programming, Summer 2002

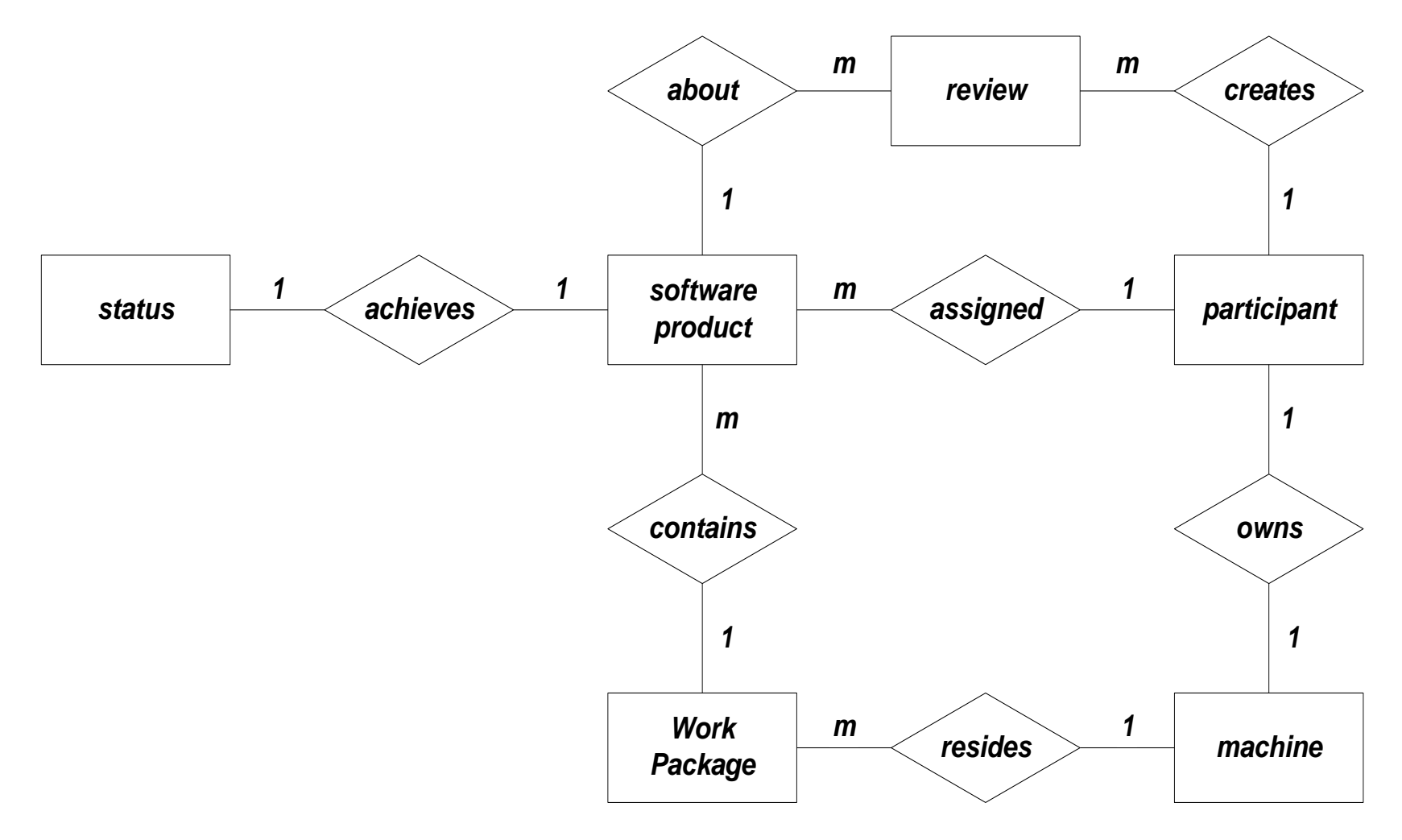

#### Creating an SQL Server Database

- An SQL Server Database can contain:
	- Multiple tables with relationships between them
	- Structured Query Language (SQL) based queries
		- Can form joins of data from multiple tables
	- Forms which provide views of the database data
		- Extracts data from tables but can hide the table structure from clients
- SQL Server supports a complete relational model with a fairly high performance engine, suitable for concurrent users.
- If you only need to support a few, mostly non-concurrent users you can use Access.

## SQL Server Management Studio

- This section provides screen shots for building a multitable database with relationships.
- Download here:

<https://docs.microsoft.com/en-us/sql/ssms/download-sql-server-management-studio-ssms?view=sql-server-2017>

#### Attach to Existing Database

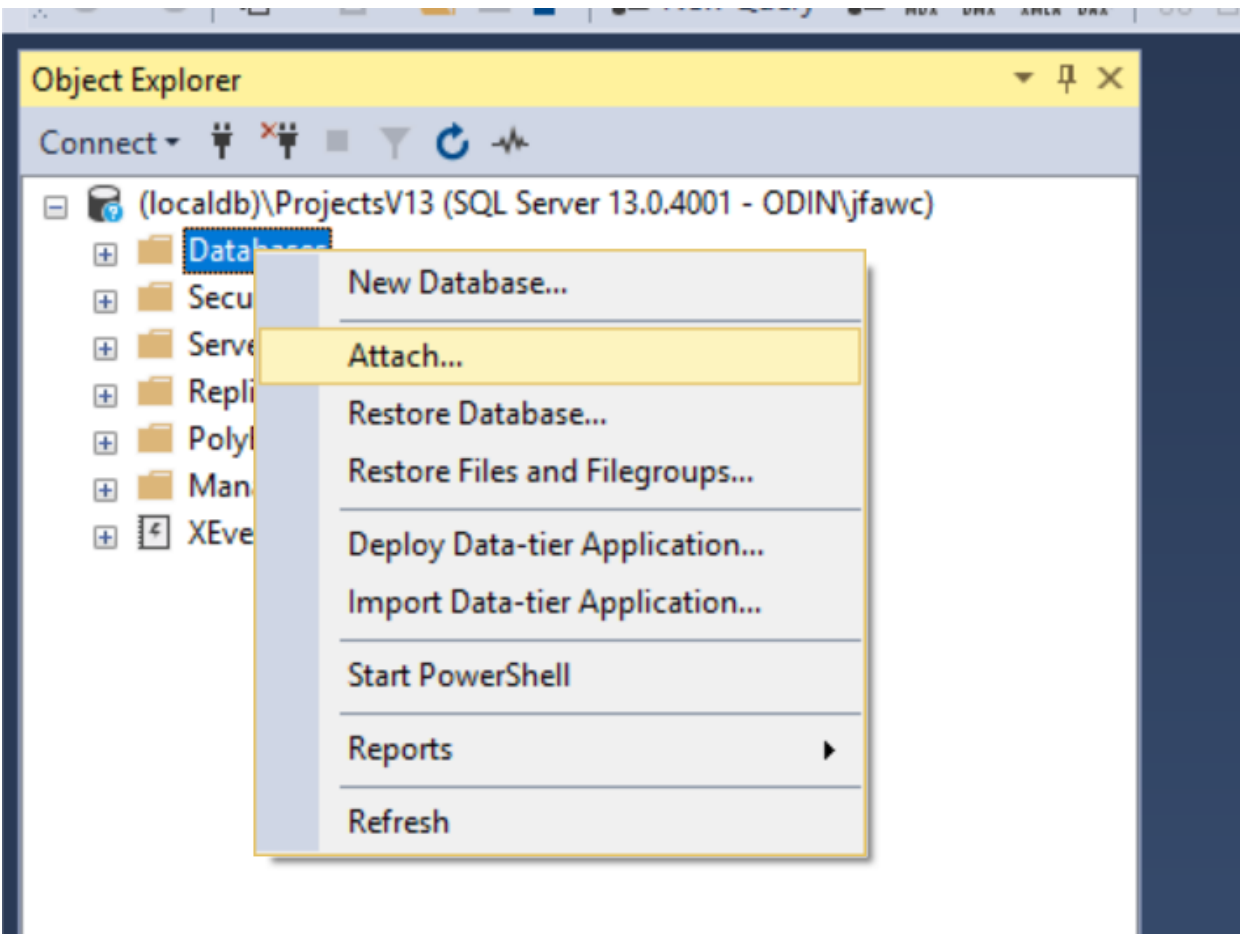

#### Attach to Existing Database

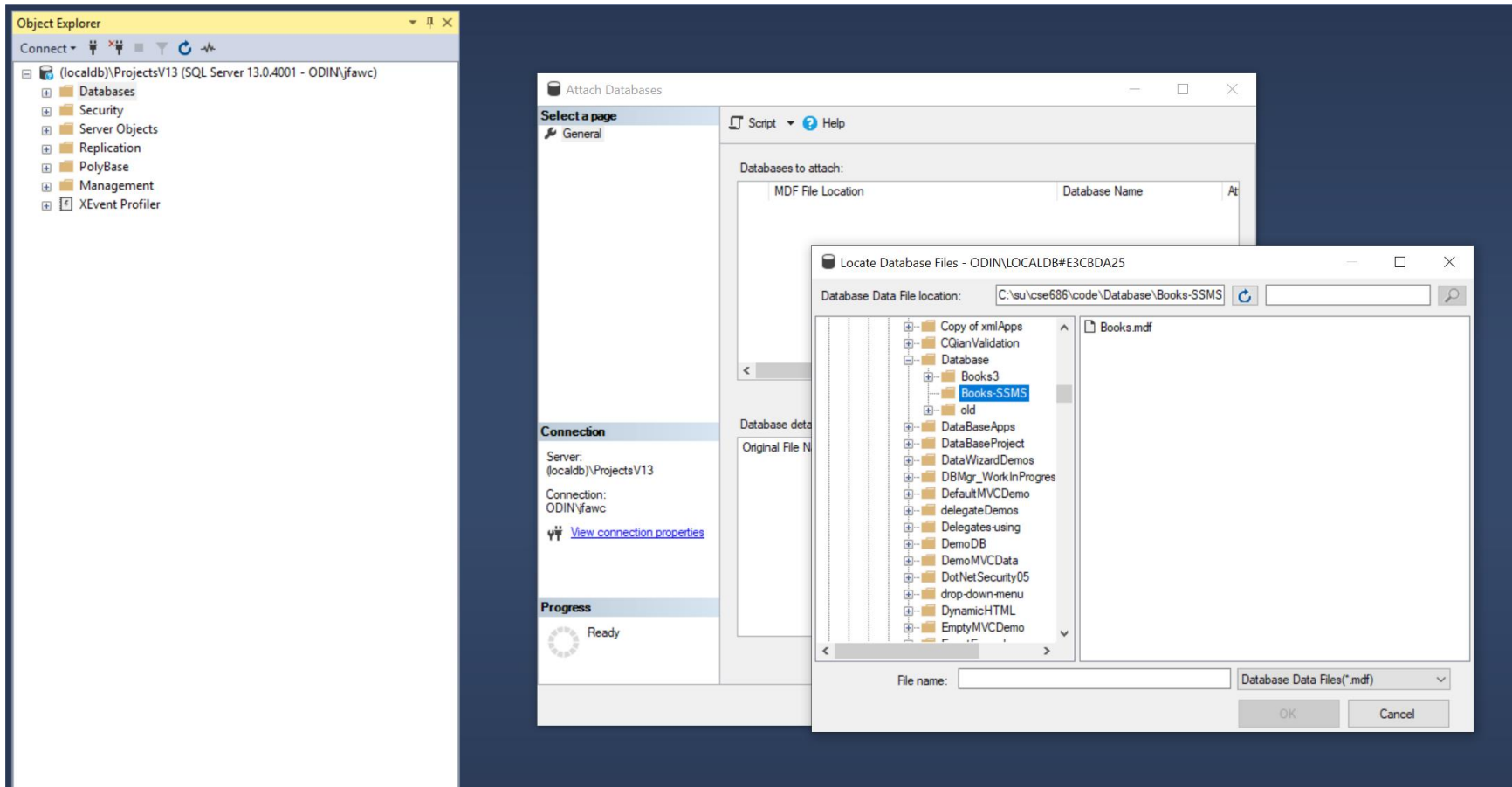

## Creating a SQL Server Database

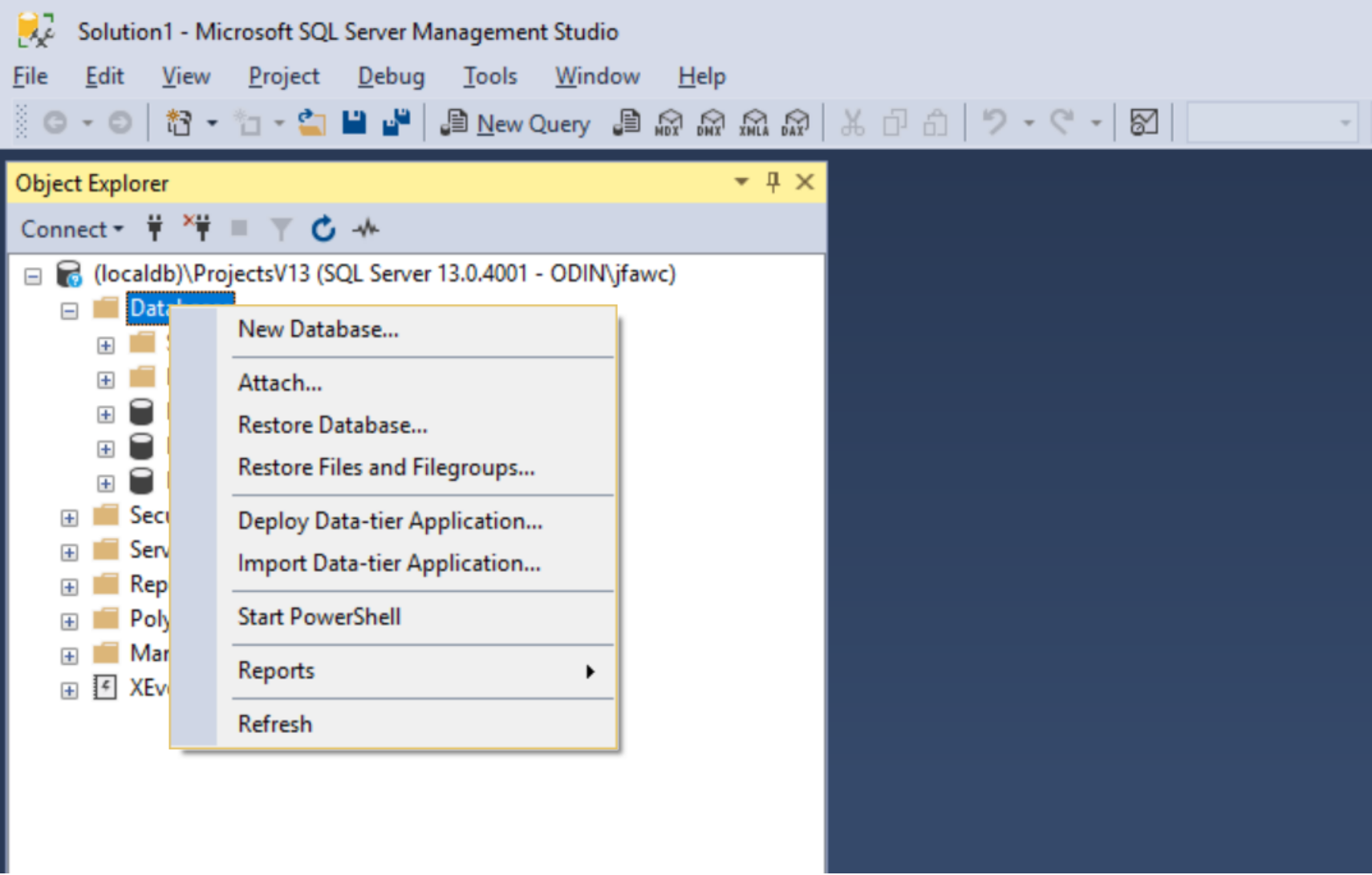

#### Add Database Books

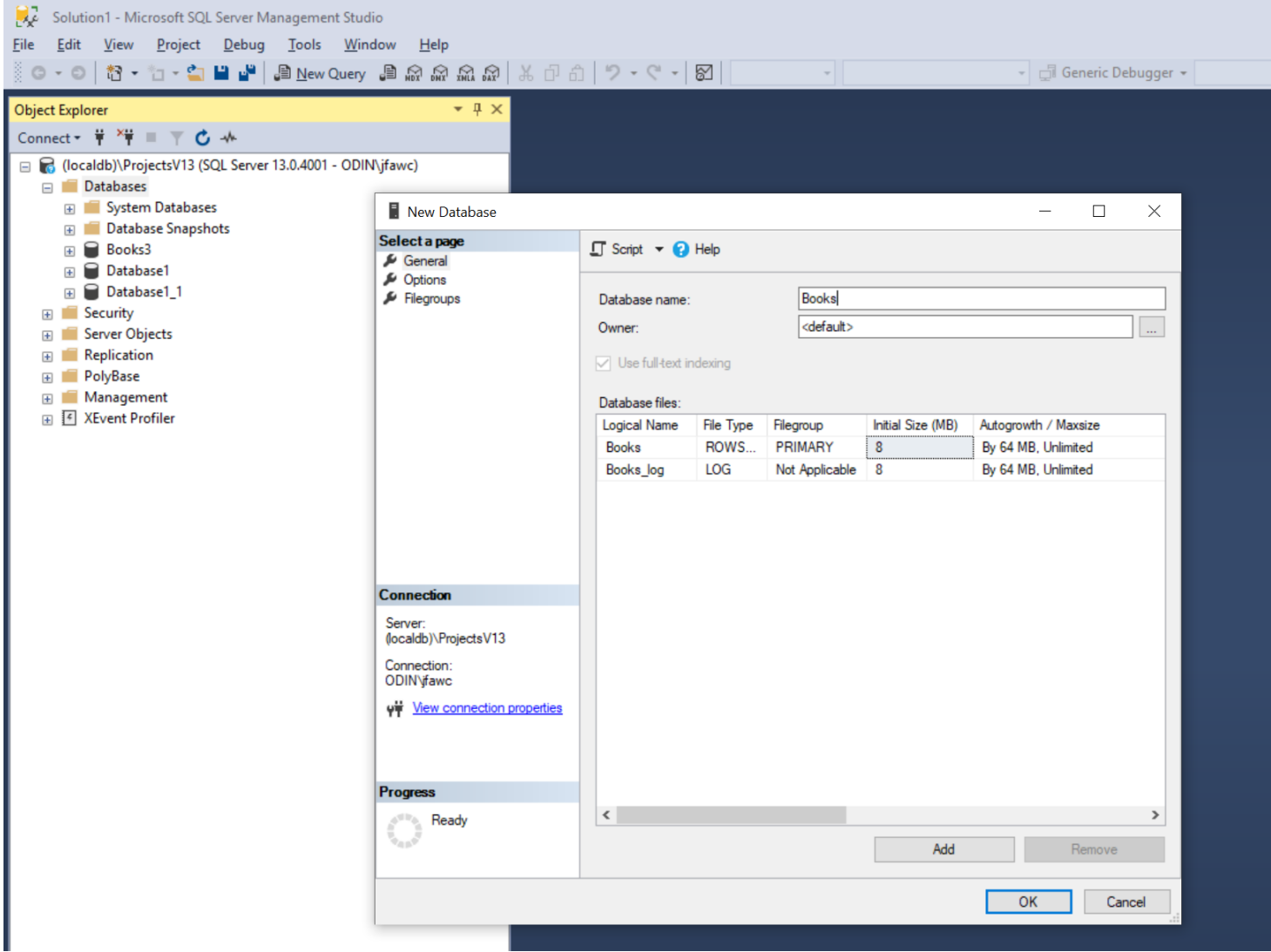

#### Add Table

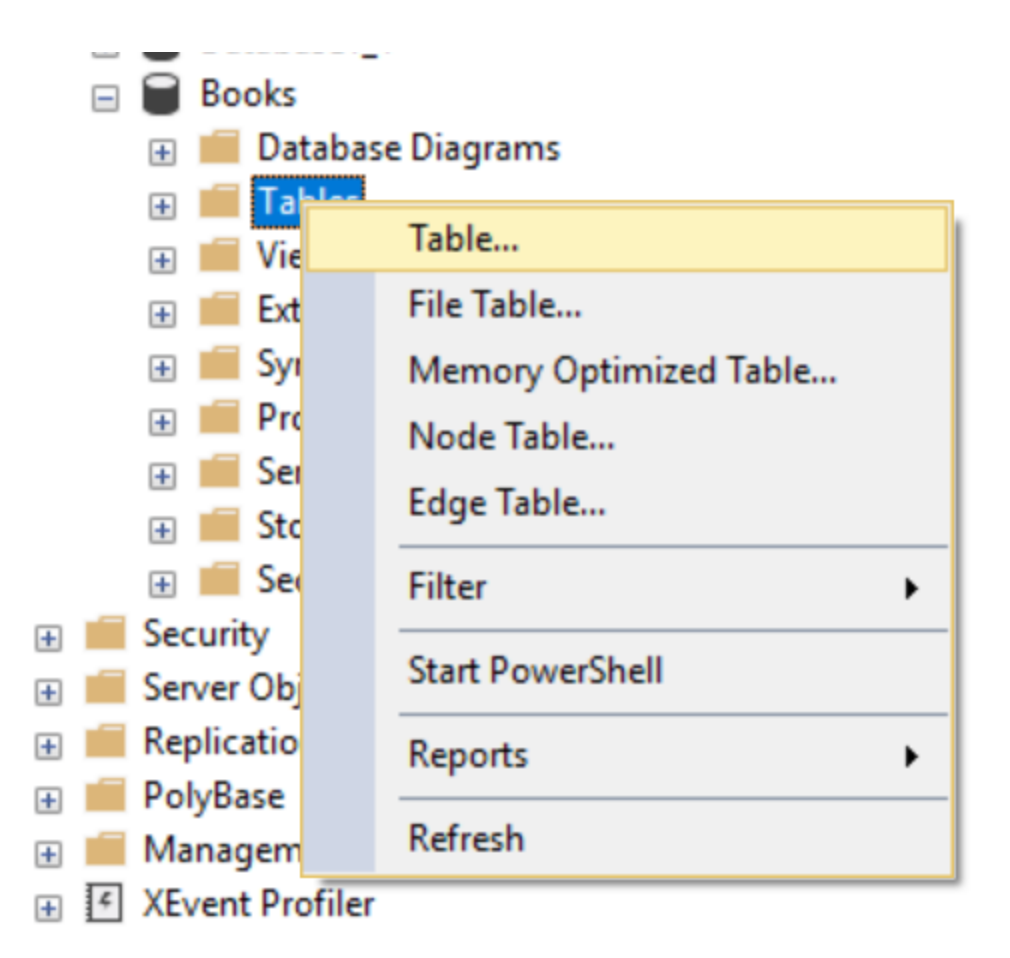

## Set PublisherID as Primary Key

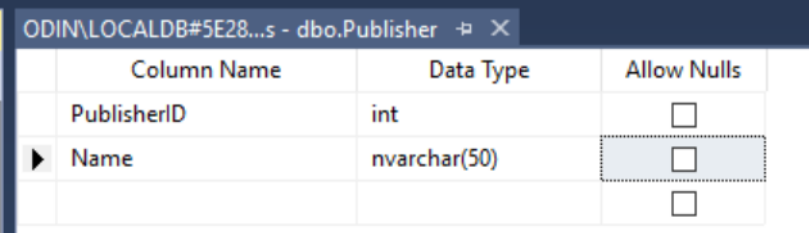

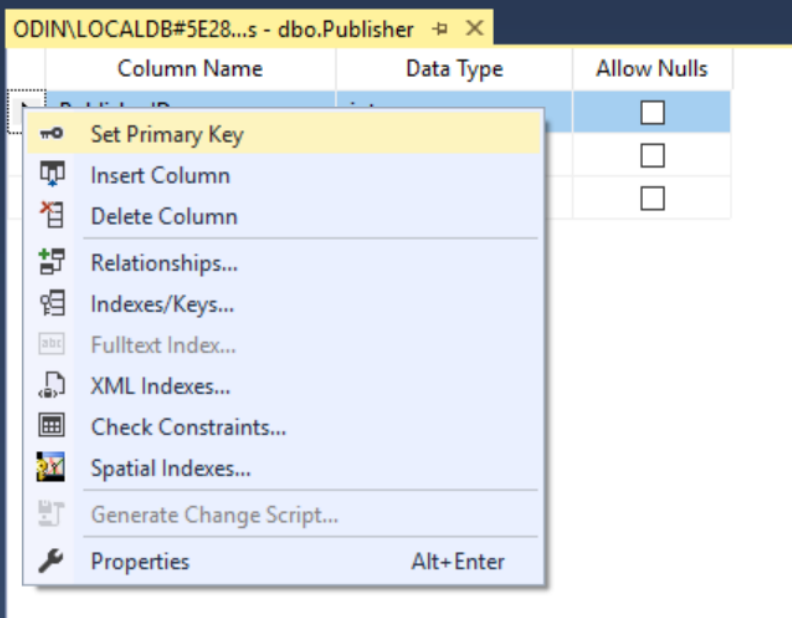

## Set Key as Identity (auto generated)

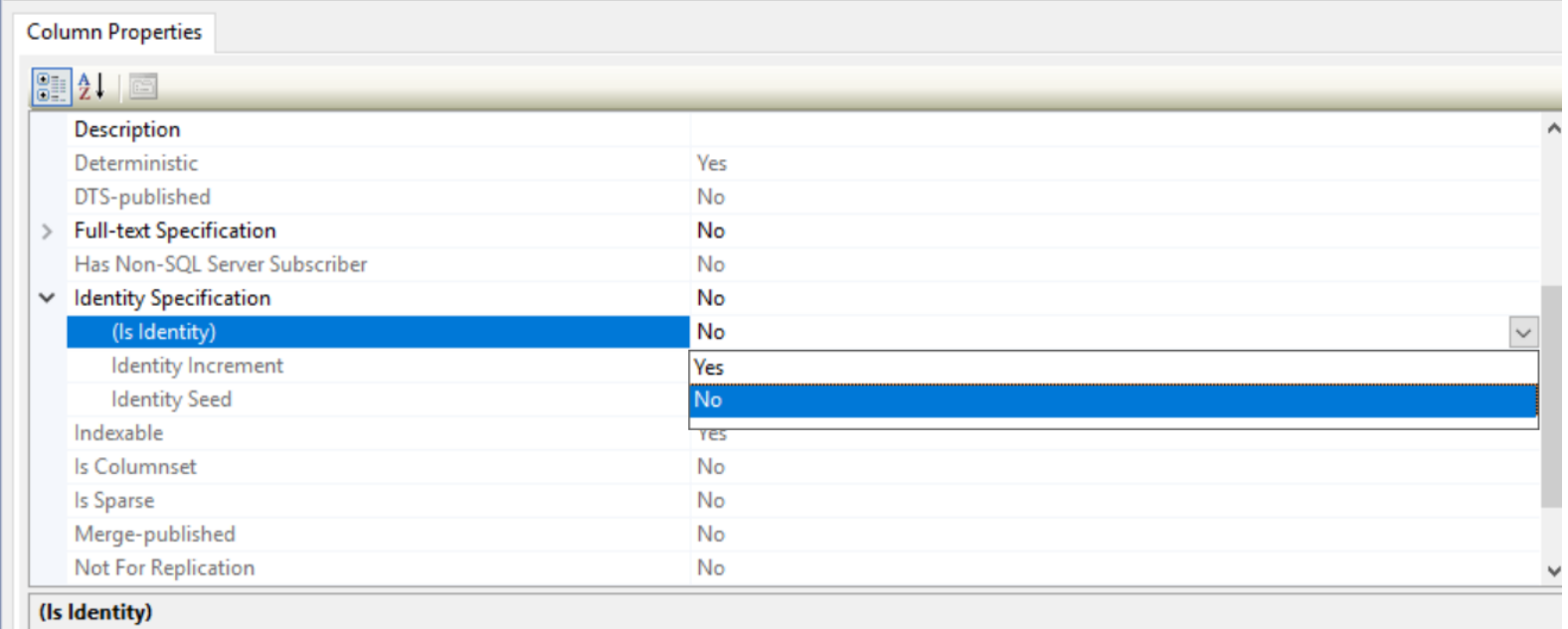

## Add Relationship

- After creating two tables with appropriate keys, we can create a relationship between them.
- Add a diagram, then drag the PublisherID key to Book table.

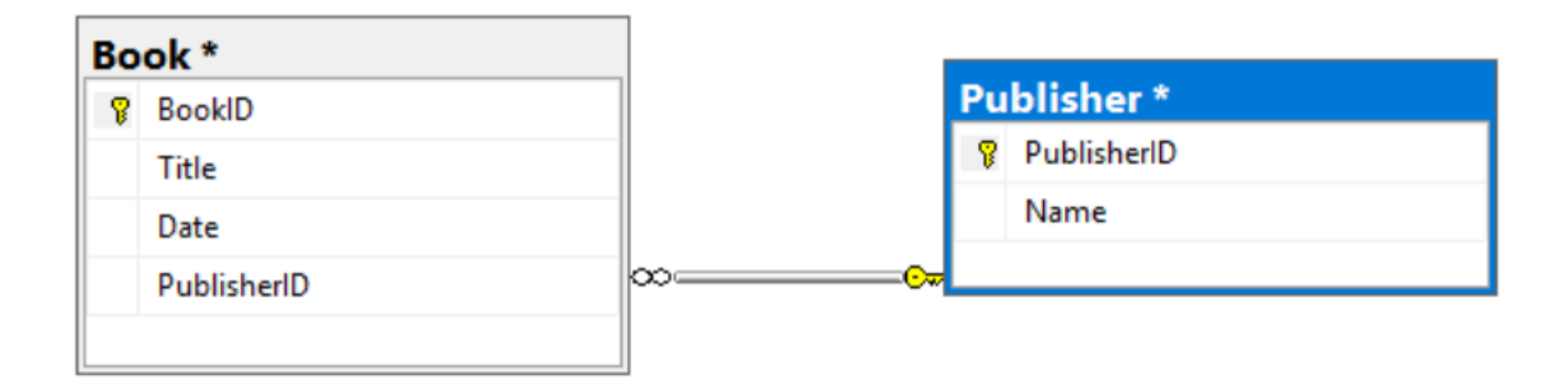

## Resulting Foreign Key in Book Table

• We now have a Foreign key in the Book table

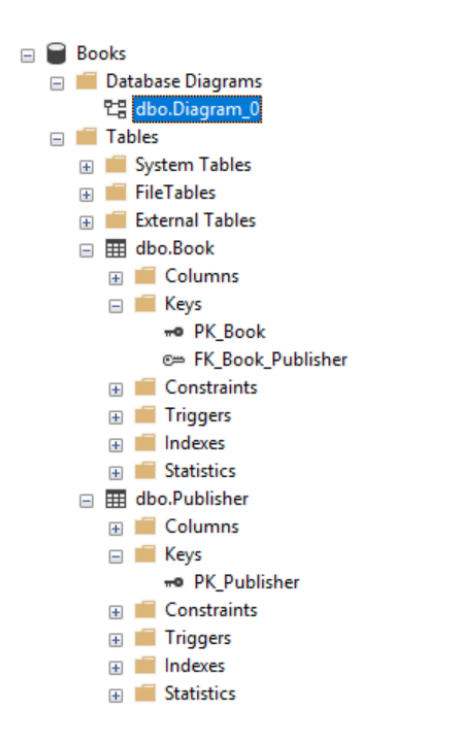

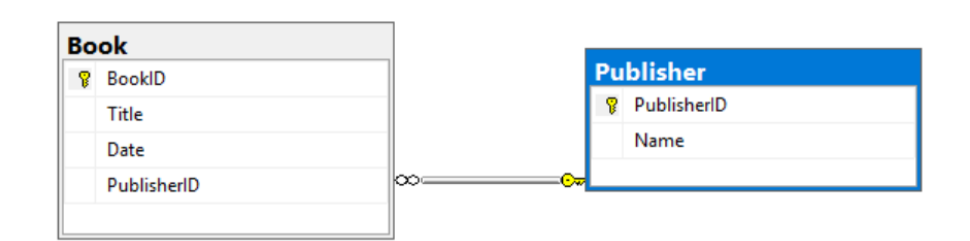

## Many to Many Relationships

• For many to many relationships we need a Details table with two foreign keys

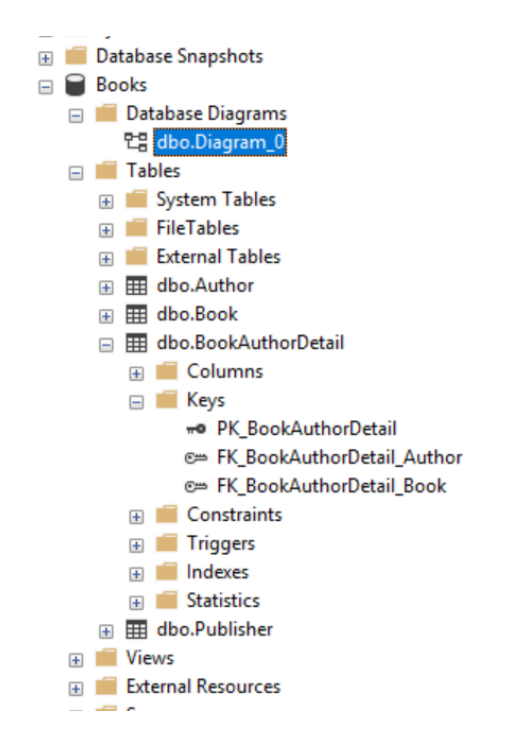

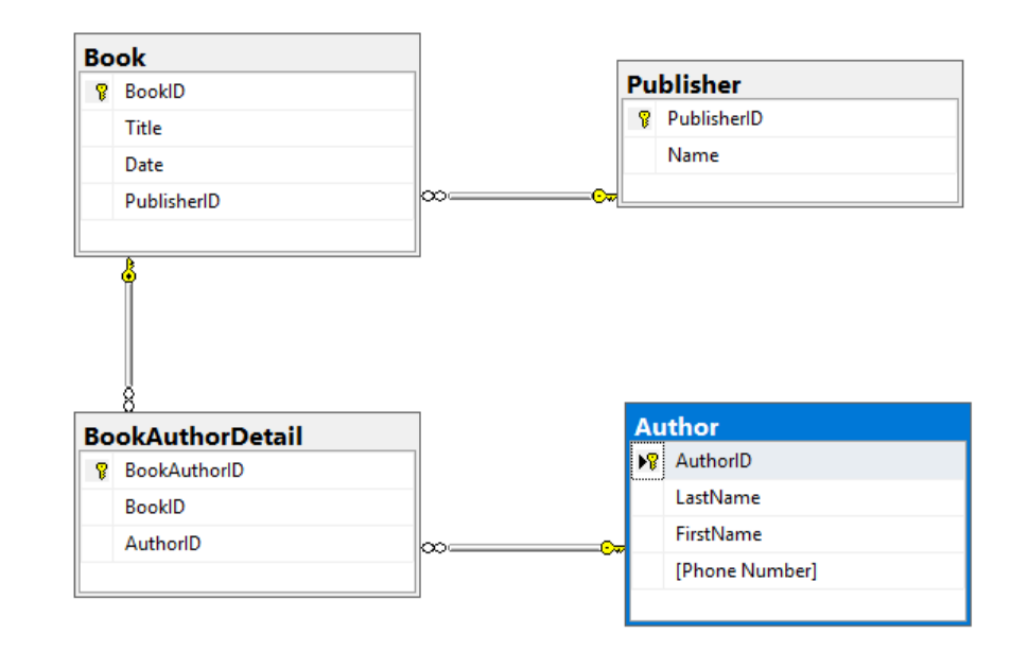

## Adding Data to Table

• Right-click on table and select Edit

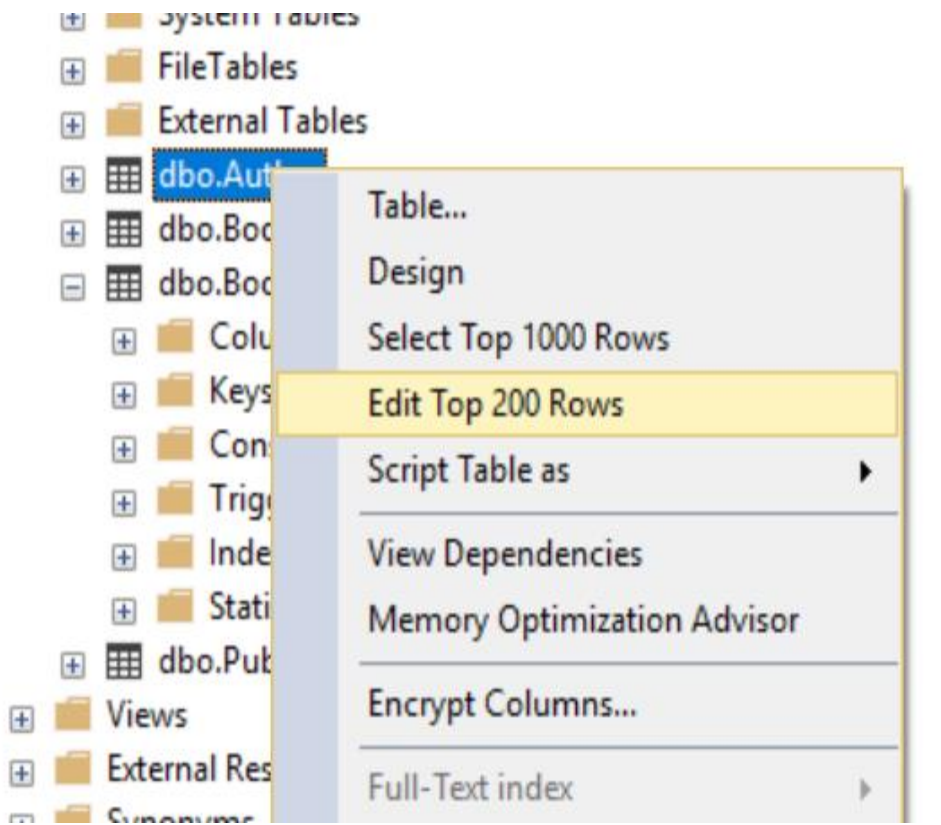

## Adding Data

• Adding data to the Author table

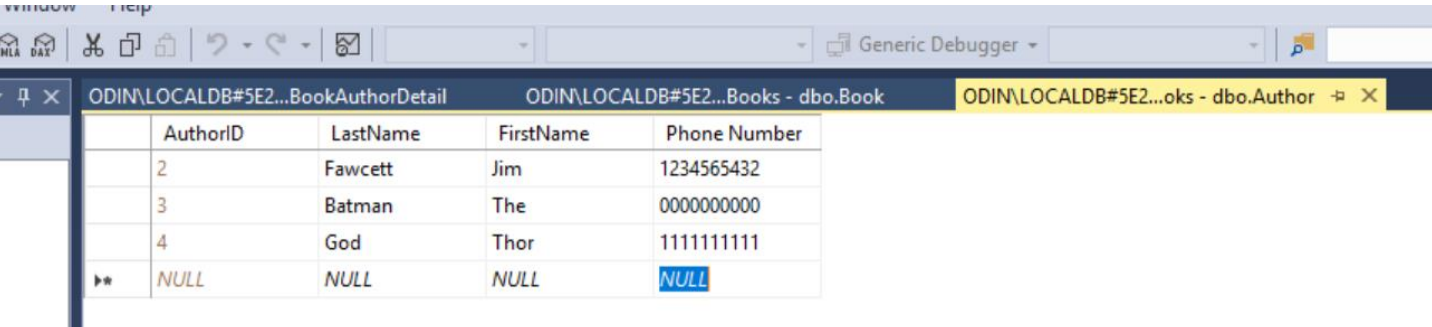

## Views

• Adding view to Books Database

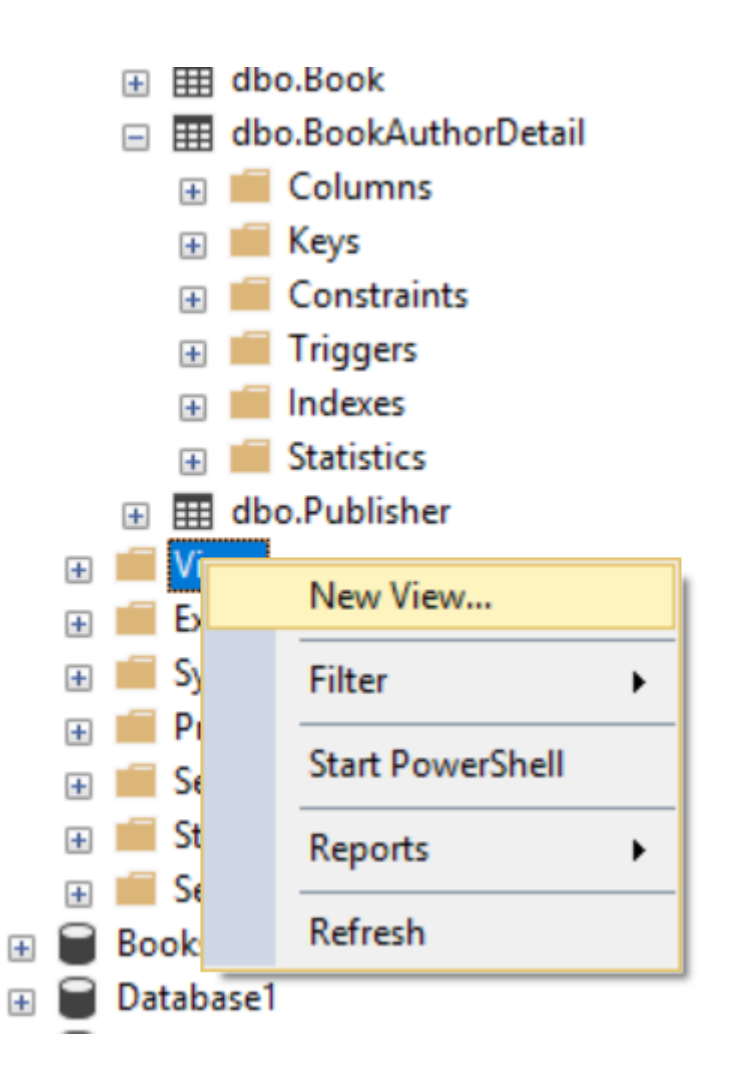

## Specifying View

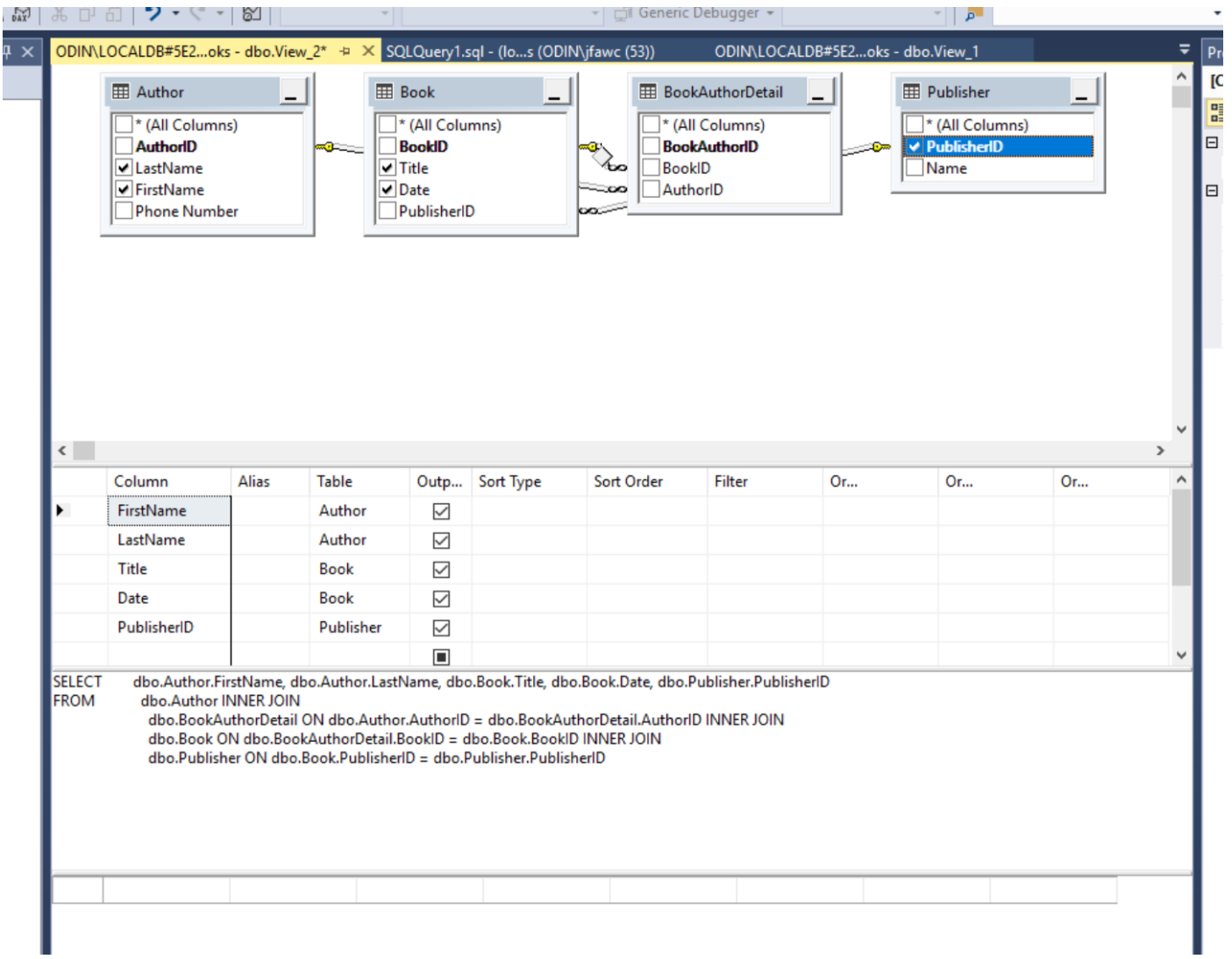

### Executing View Code

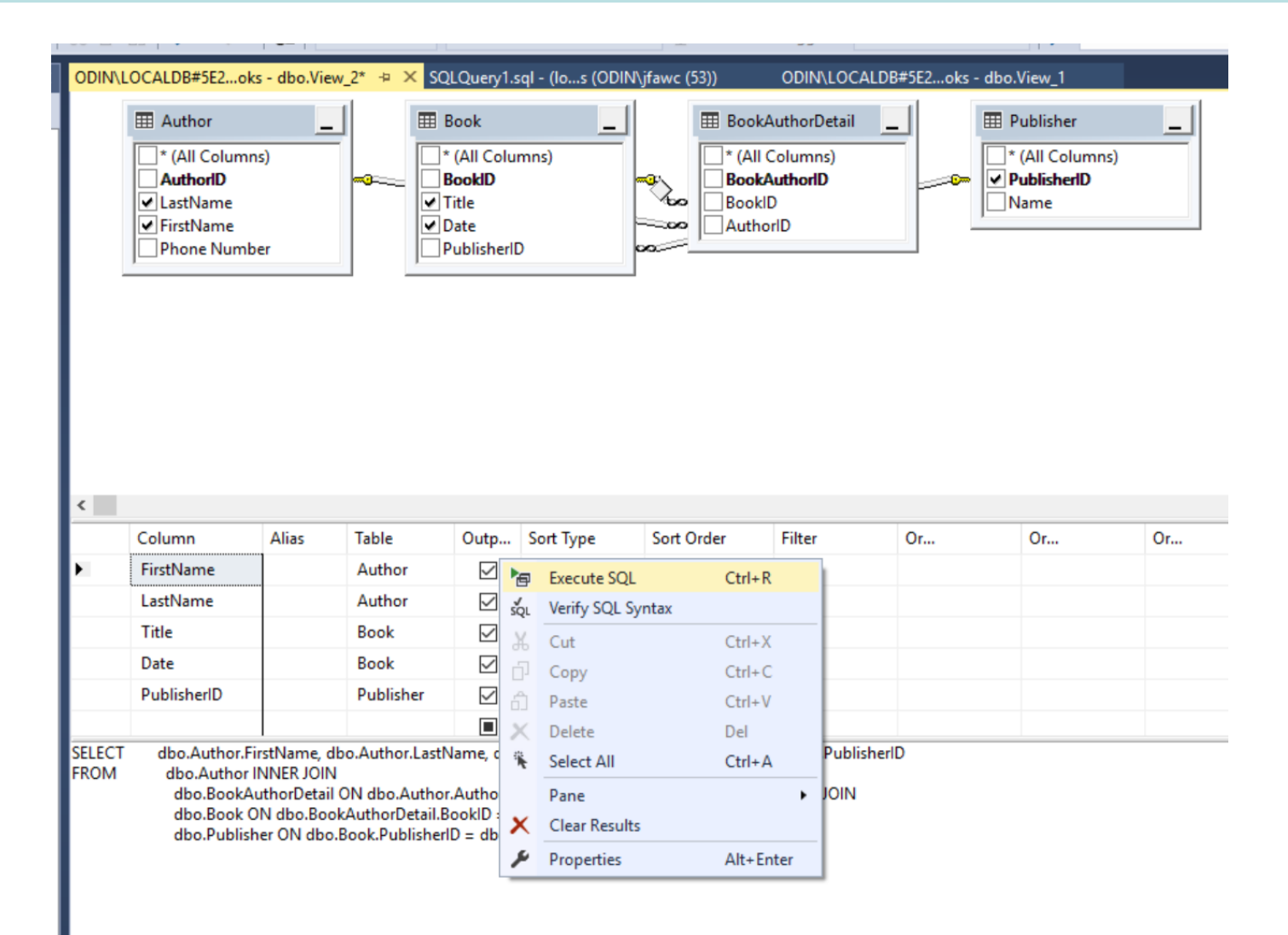

#### View Results

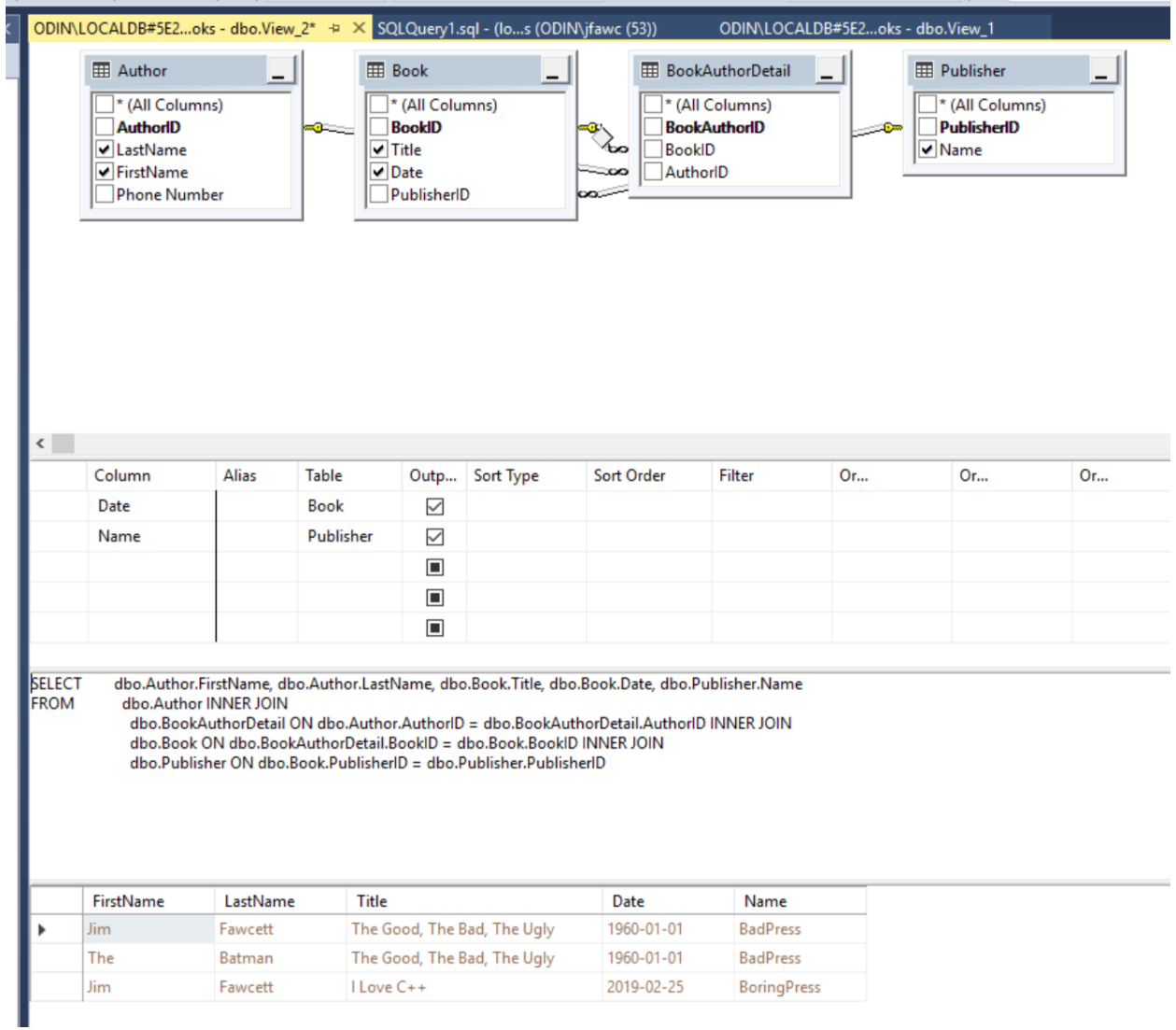

## Creating DataBase Project in VS

• The following slides provide screen shots for building a database in Visual Studio 2017

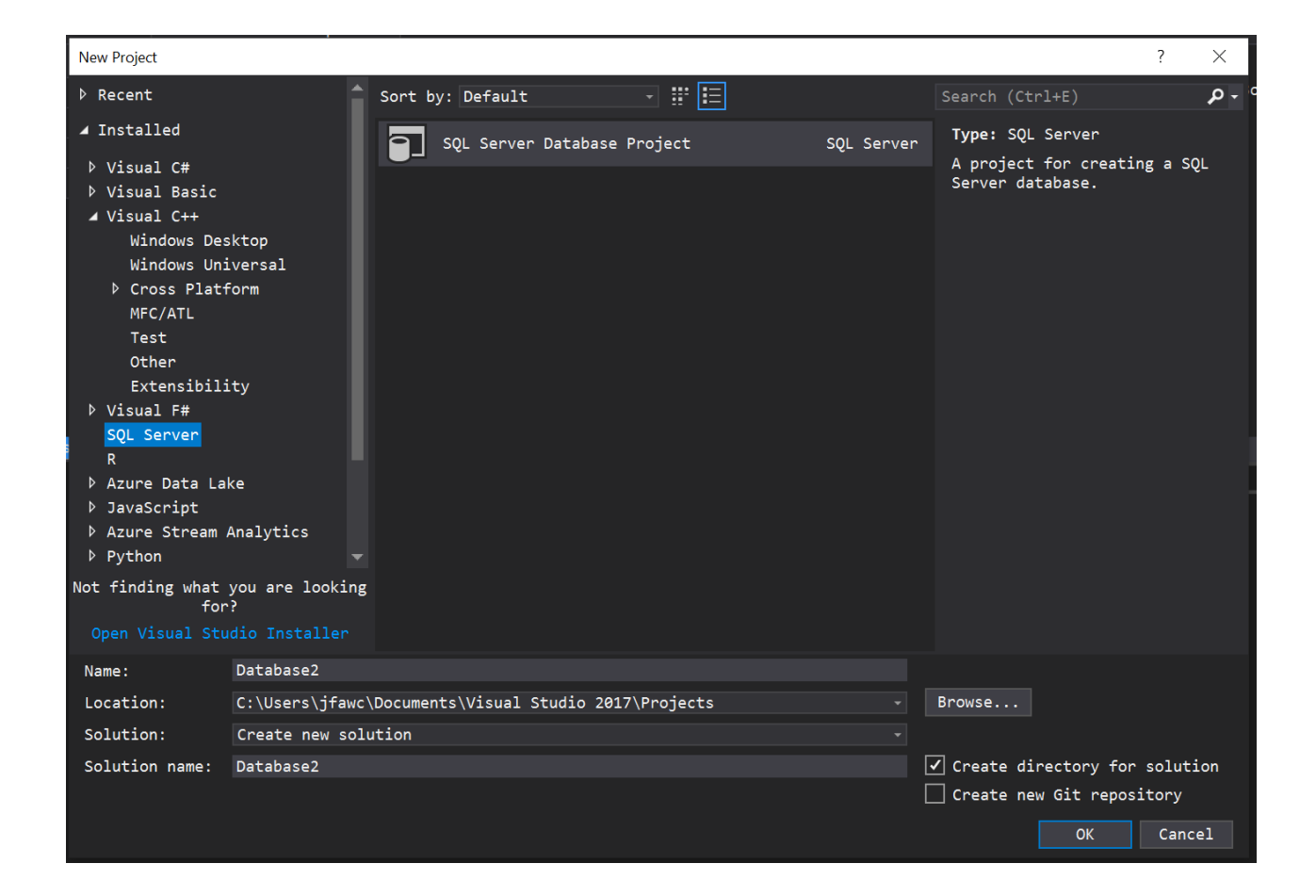

## Database Project in Visual Studio

- File > New Project > SQL Server
- Add Tables with Tables context menu

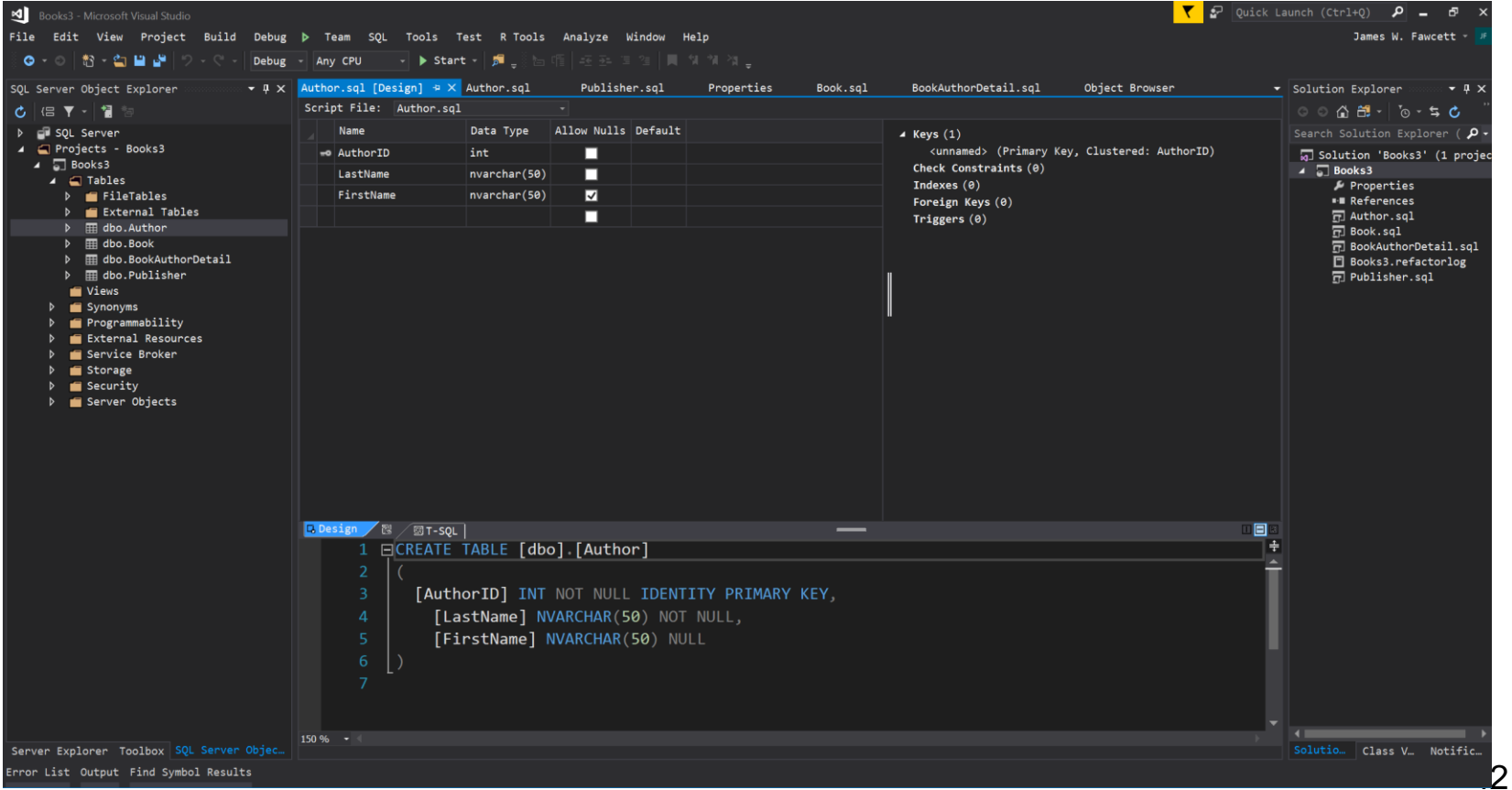

# Adding Table

- Adding Table puts you in Design View where you add columns.
- That builds CREATE TABLE script.
- You need to add properties like IDENTITY

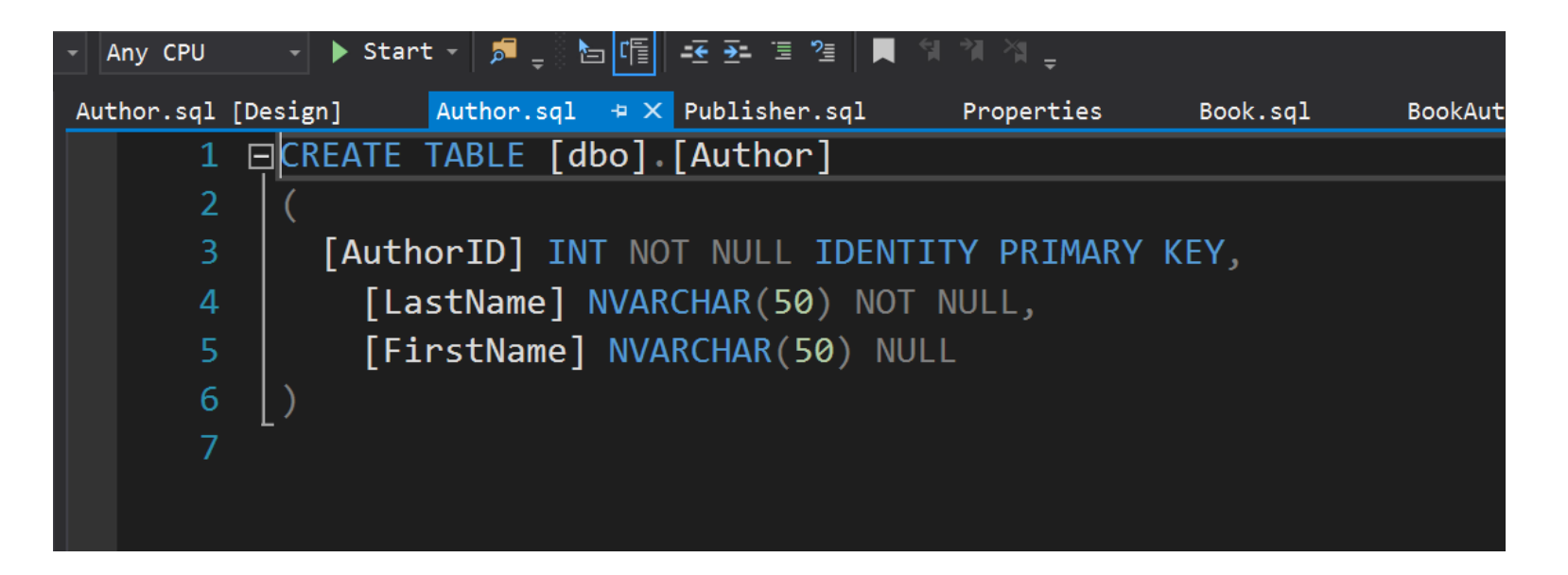

#### Relationships

• Add attributes to the foreign key column

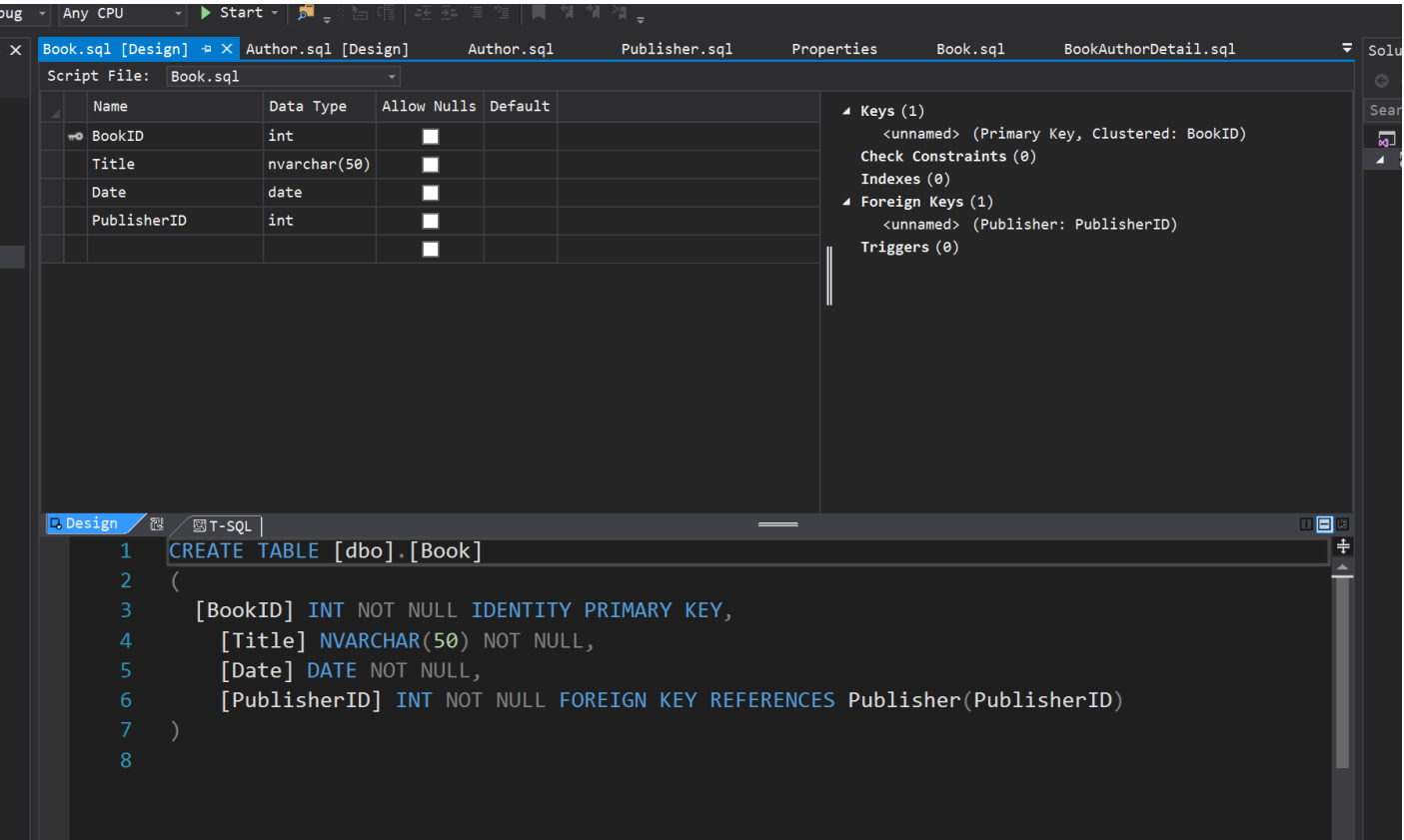

## Many To Many Relationships

• For many to many you simply provide two foreign keys and decorate their element scripts, as shown.

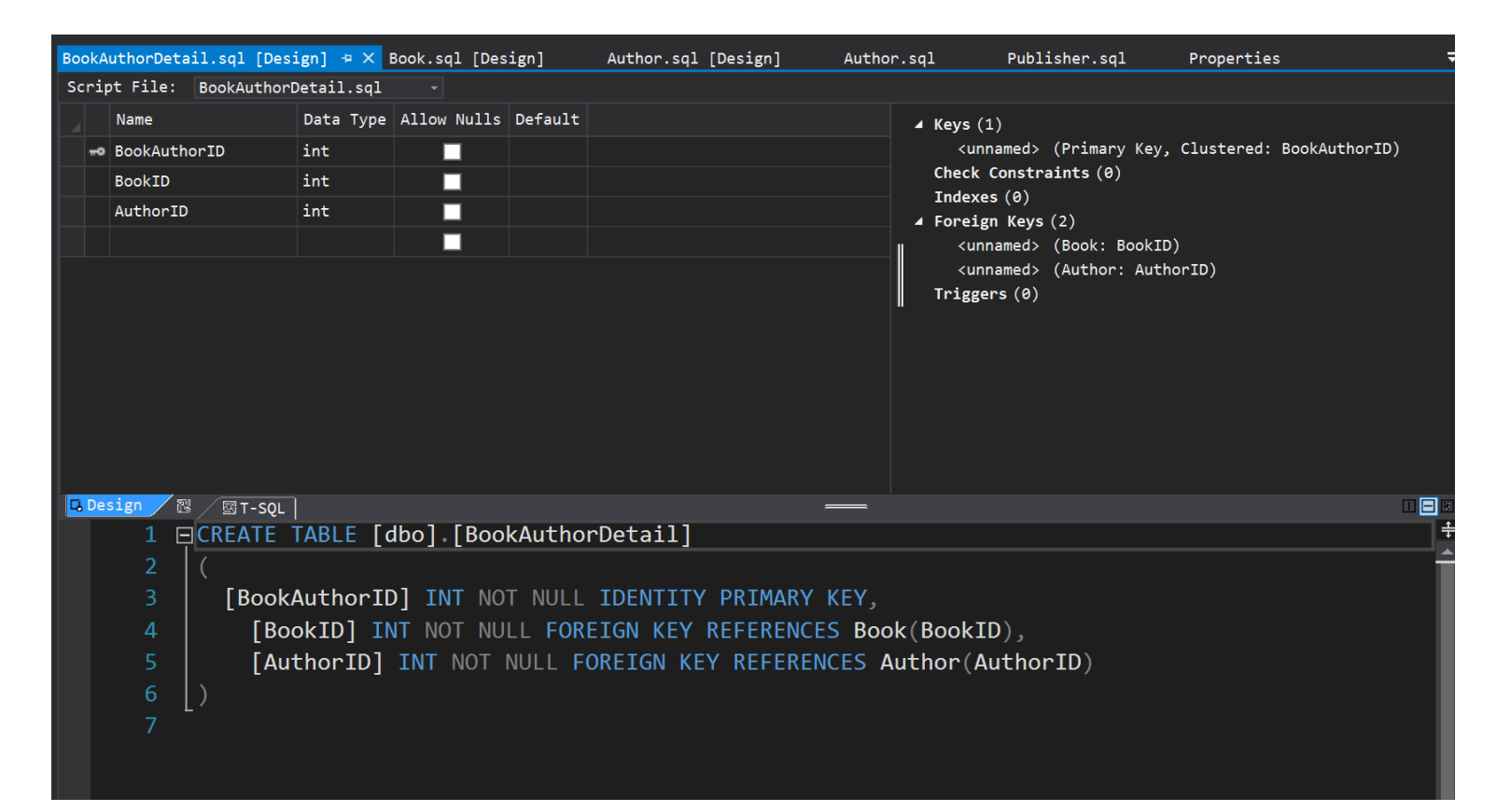

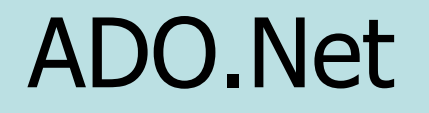

- 1. Low-level support for DB management
- 2. Used by LINQ to SQL and Entity Framework

## Support for Data in .Net

- Connected data access:
	- Use Connection object and Command to connect a DataReader object to database and read iteratively.
	- Use Connection object and Command to connect a DataReader and execute an SQL statement or stored procedure.
- Disconnected data access:
	- Use a Connection and Command to connect a DataAdapter to the database and fill a DataSet with the results.
	- Use a Connection and Command to connect a DataAdaptor to the database and then call Update method of the DataSet.

#### Data Provider Classes

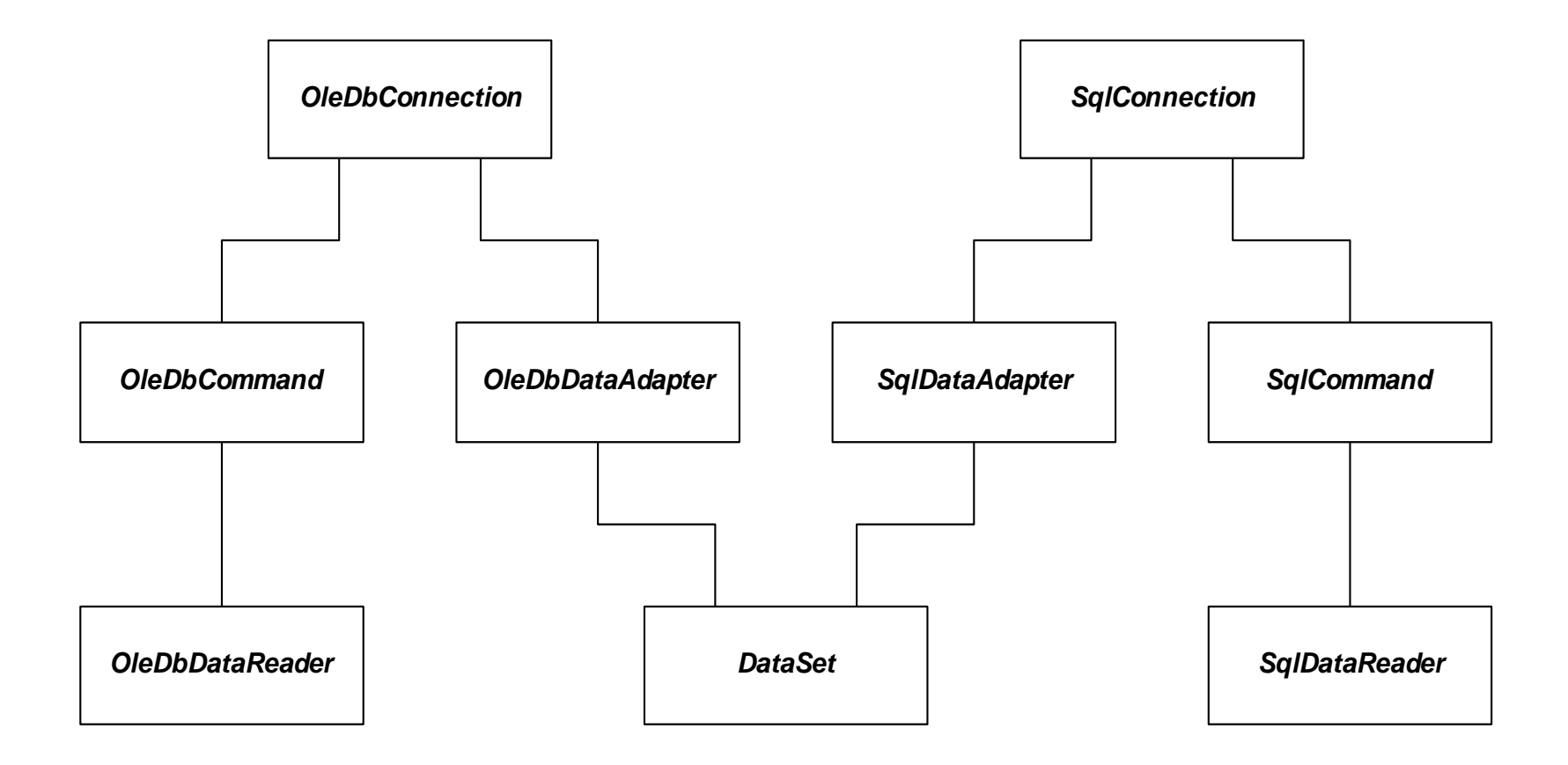

## ADO Objects

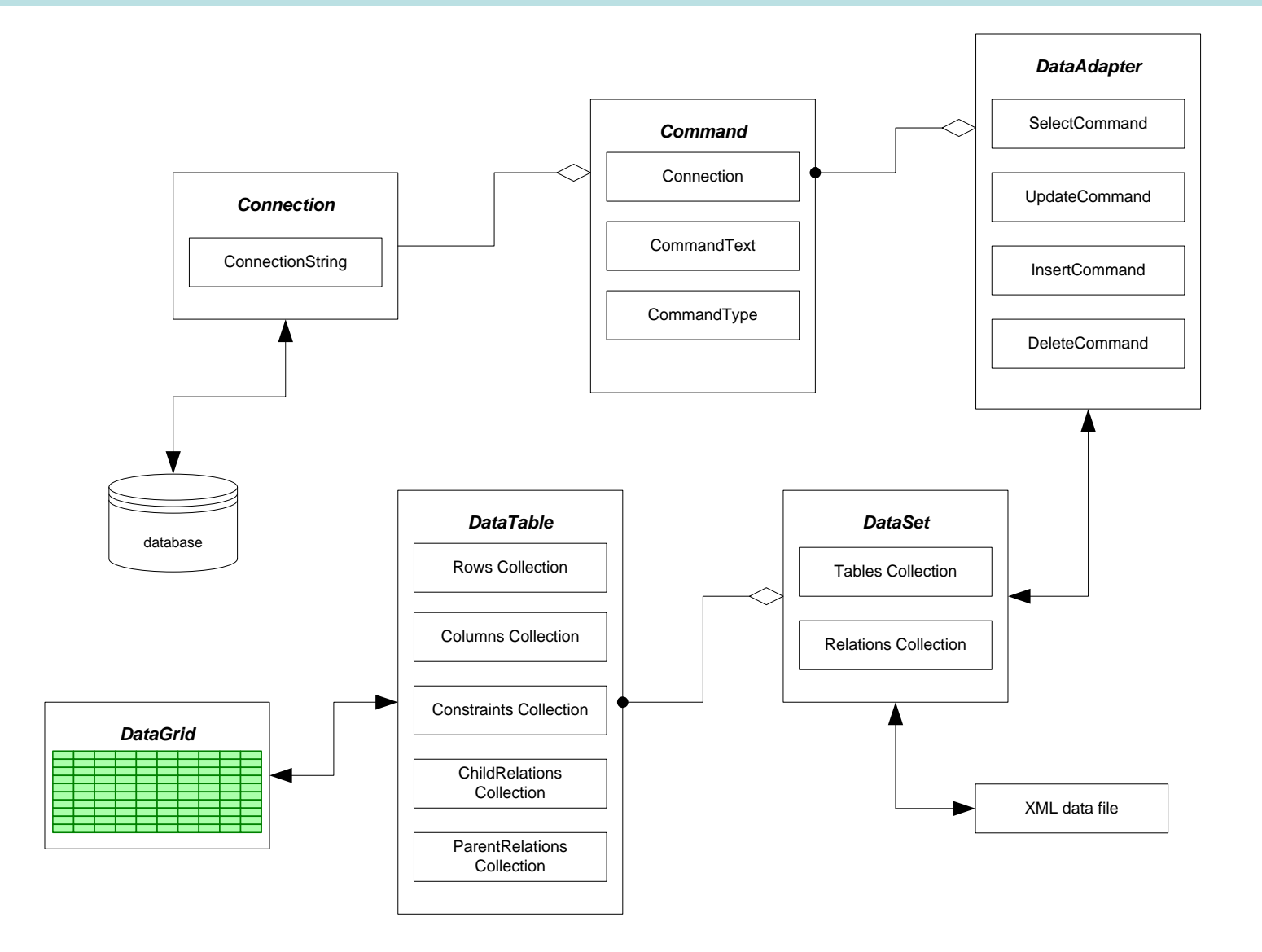

## Connection Object

- Methods
	- Open()
	- Close()
	- BeginTransaction()
- Properties
	- ConnectionString

# Command Object

- Used to connect Connection Object to DataReader or a DataAdapter object
- Methods
	- ExecuteNonQuery()
		- Executes command defined in CommandText property, e.g., UPDATE, DELETE, INSERT
	- ExecuteReader(CommandBehavior)
		- Returns a reader attached to the resulting rowset
	- ExecuteScalar()
- Properties
	- Connection
	- CommandText
	- CommandType

## Data Adapter Object

- Used to:
	- extract data from data source and populate tables in a DataSet
	- Push changes in DataSet back to source
- Methods
	- Fill(DataSet, Table)
	- FillSchema(DataSet, SchemaType)
	- Update()
- Properties
	- SelectCommand
	- UpdateCommand
	- InsertCommand
	- DeleteCommand

## DataSet Object

- Used for Disconnected manipulation of a source's data.
- Methods
	- Clear()
	- ReadXML(XmlReader)
	- WriteXML(XmlWriter)
	- AcceptChanges()
	- HasChanges()
	- AbandonChanges()
- Properties
	- Tables collection
		- ds.Tables[tableStr].Rows[3]["Responsible Individual"] = userID;
	- Relations collection

## DataReader Object

- Supports one-way, forward-only, access to data
- Methods
	- Read()
		- Advances current row pointer
	- GetBoolean, GetInt16, GetChars, GetString, GetValue
	- Close()
- Properties
	- this[string]
	- this[int]

## References

- Programming Microsoft .Net, Jeff Prosise, Microsoft Press, 2002
- Access Database Design & Programming, Steven Roman, O'Reilly, 2002
- Professional C#, Robinson et. al., Wrox Press, 2002
- [www.w3schools.com/sql/default.asp](http://www.w3schools.com/sql/default.asp)